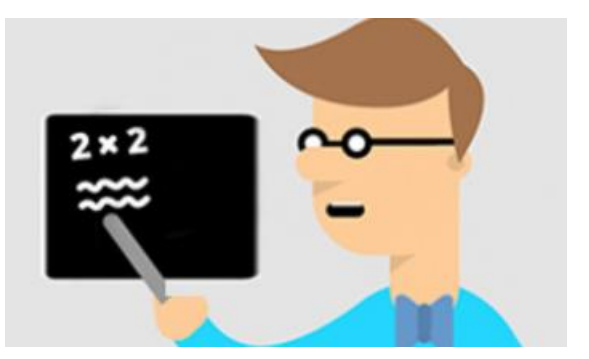

# O'Learn Ultra Course Guides for Instructors;

- [Click here for Ultra Course View New Functions 2024](https://help.blackboard.com/Learn/Administrator/SaaS/Release_Notes)
- $\checkmark$  Click here to access training videos.

### **Virtual Classroom User Guides**

- How Can I Create a Virtual Classroom on O'Learn Platform?[\(Video](https://youtu.be/6SKSODqUeWg)[/Text\)](https://help.blackboard.com/Collaborate/Ultra/Moderator/Get_Started)
- $\checkmark$  How Can I Use Subtitle Function in Virtual Classroom Tool?[\(Text\)](https://help.blackboard.com/Collaborate/Ultra/Moderator/Moderate_Sessions/Live_Closed_Captioning)

### **Exam Guides**

- ◆ How Can I Create a Exam?( [Video](https://www.youtube.com/watch?v=b7igmJ8KvH0&t=1s) /[Text](https://help.blackboard.com/Learn/Instructor/Ultra/Tests_Pools_Surveys))
- $\checkmark$  How Can I Copy the Exam?[\(Video](https://youtu.be/8k3DGSnpU38)[/Text\)](https://help.blackboard.com/Learn/Instructor/Ultra/Tests_Pools_Surveys/ULTRA_Reuse_Questions)
- How Can I View Exam Notes?[\(Video](https://www.youtube.com/watch?v=hRRHlsLMAbw&ab_channel=BlackboardInc.)[/Text\)](https://help.blackboard.com/Learn/Instructor/Ultra/Tests_Pools_Surveys/Grade_Tests)
- $\blacktriangleright$  How Can I Check Student Exam Question/Answers?[\(Text\)](https://help.blackboard.com/Learn/Instructor/Ultra/Tests_Pools_Surveys/Grade_Tests)
- ◆ How Can I Create a Rubric?[\(Video](https://youtu.be/BHzpkChSREc)[/Text\)](https://help.blackboard.com/Learn/Instructor/Ultra/Grade/Rubrics)
- $\checkmark$  How Do I Use the Student Retention Center?[\(Text\)](https://help.blackboard.com/Learn/Instructor/Ultra/Performance)
- $\checkmark$  How Can I Create a Question Pool?[\(Text\)](https://help.blackboard.com/Learn/Instructor/Ultra/Tests_Pools_Surveys/ULTRA_Reuse_Questions/Question_Pools)

#### **Content Guides**

- [Click here for Ultra Course View New Functions 2024.](https://help.blackboard.com/tr-tr/Learn/Administrator/SaaS/Release_Notes)
- How Can I Create a Discussion Board?[\(Video/](https://youtu.be/lqNM36Ifn9o)[Text\)](https://help.blackboard.com/Learn/Instructor/Ultra/Interact/Discussions)
- ◆ How Can I Use Google Meet Application?[\(Video](https://youtu.be/U5MRMQRa0dk)[/Text\)](https://help.blackboard.com/Learn/Instructor/Ultra/Interact/Google_Meet)
- How Can I Copy Course Content?[\(Video](https://www.youtube.com/watch?v=CBFV7fggUu0&t=149s&ab_channel=BlackboardInc.) / [Text\)](https://help.blackboard.com/Learn/Instructor/Ultra/Course_Content/Reuse_Content/Ultra_Copy_Content)
- ◆ How Can I Use McGraw Hill Contents?[\(Text\)](https://help.blackboard.com/Learn/Instructor/Ultra/Course_Content/Create_Content/Add_Content_From_External_Sources/McGraw-Hill_Education)
- $\blacklozenge$  How Can I Use SafeAssign Plagiarism Measurement Tool to Create Homework[?\(Text\)](https://help.blackboard.com/Learn/Instructor/Ultra/Assignments/SafeAssign)
- How Can I Use Pearson Contents?[\(Video/](https://www.youtube.com/playlist?list=PL3C7849345399D422)[Text\)](https://help.blackboard.com/Learn/Instructor/Ultra/Course_Content/Create_Content/Add_Content_From_External_Sources/Pearson)
- $\checkmark$  How can I create a badge?[\(Text\)](https://help.blackboard.com/Learn/Instructor/Ultra/Interact/Badgr)
- $\blacklozenge$  How Can I Use Microsoft Teams Application?[\(Video](https://www.youtube.com/watch?v=EB3OKcEdUik&ab_channel=BlackboardInc.)[/Text\)](https://help.blackboard.com/Learn/Instructor/Ultra/Interact/Microsoft_Teams)
- $\checkmark$  How do I add course files in the Course Content?[\(Text\)](https://help.blackboard.com/Learn/Instructor/Ultra/Course_Content/Content_Collection/About_Files_and_Folders)
- How Can I Archiving, Exporting and Downloading the Course Package?[\(Text\)](https://help.blackboard.com/Learn/Instructor/Ultra/Course_Content/Reuse_Content)
- $\checkmark$  How Can I Manage File/Folder Permissions?[\(Text\)](https://help.blackboard.com/Learn/Instructor/Ultra/Course_Content/Content_Collection/Organize_and_Manage/Permissions)
- $\blacklozenge$  How Can I Use Wiley Contents?[\(Text\)](https://help.blackboard.com/tr-tr/Learn/Instructor/Ultra/Course_Content/Create_Content/Add_Content_From_External_Sources/Wiley)

#### **Guide for Mobile Use**

- $\checkmark$  How Can I Create a Mobile Friendly Course?[\(Text\)](https://help.blackboard.com/Learn/Instructor/Ultra/Course_Content/Mobile_Friendly_Courses/Create_Mobile_Friendly_Content)
- $\blacktriangleright$  How Can I Create a Mobile Friendly Course Content?[\(Text\)](https://help.blackboard.com/Learn/Instructor/Ultra/Course_Content/Mobile_Friendly_Courses/Create_Mobile_Friendly_Content)

## **How Can I Use Artificial Intelligence (AI) Design Assistant?**

- Creating Modules with AI [\(Video](https://www.youtube.com/watch?v=KG9izwuR-8g)[/Text\)](https://help.blackboard.com/Learn/Instructor/Ultra/Course_Content/Create_Content/AI_Design_Assistant)
- $\checkmark$  Creating a Rubric with AI [\(Video](https://www.youtube.com/watch?v=0AQUsX7lefs)[/Text\)](https://help.blackboard.com/Learn/Instructor/Ultra/Course_Content/Create_Content/AI_Design_Assistant)
- $\checkmark$  Creating Exam Questions with AI [\(Video/](https://www.youtube.com/watch?v=Dd1-yh583zI)[Text\)](https://help.blackboard.com/Learn/Instructor/Ultra/Course_Content/Create_Content/AI_Design_Assistant)